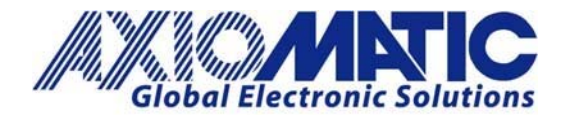

 **AN401 Version 1.00**

# AN401 ‐ How to Configure Two AX141150 Devices to Form a Bridge

### **Introduction**

Two AX141150 devices can be used to create a Bluetooth bridge between two CAN networks. In this configuration, one AX141150 unit works as a master, initiating the Bluetooth connection. The other unit works as a slave, accepting the incoming connection attempt from the master. Depending which CAN messages need to be forwarded over the bridge, both devices can work in Bridge Mode (all messages pass) or more special filtering can be configured.

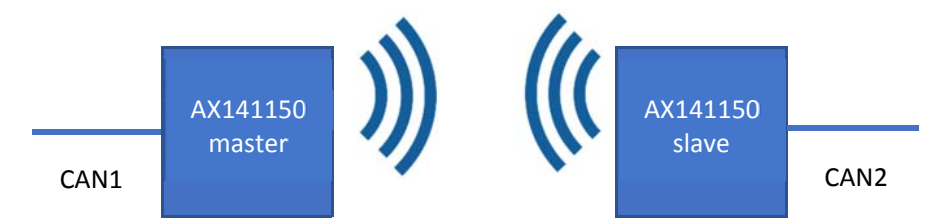

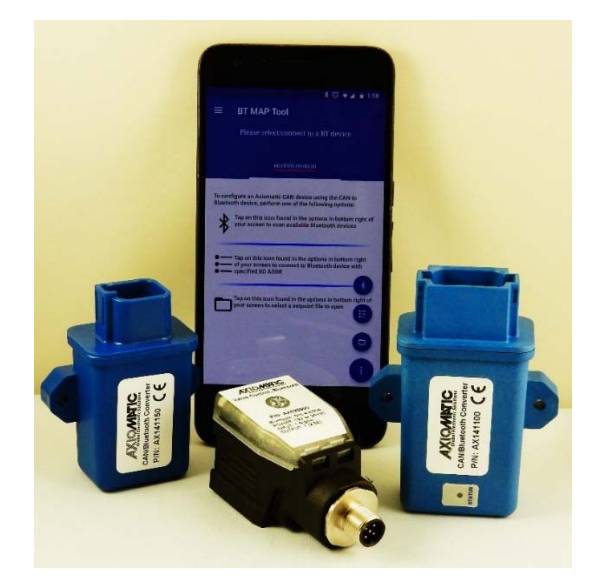

In Europe: **Axiomatic Technologies Oy** Höytämöntie 6 33880 LEMPÄÄLÄ - Finland Tel. +358 103 375 750 Fax. +358 3 3595 660 www.axiomatic.fi

In North America: **Axiomatic Technologies Corporation** 5915 Wallace Street Mississauga, ON Canada L4Z 1Z8 Tel. 1 905 602 9270 Fax. 1905 602 9279 www.axiomatic.com

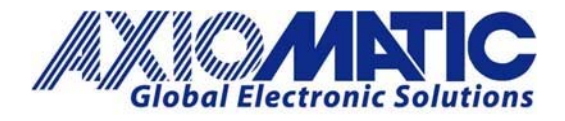

**AN401 Version 1.00**

### **Configuring Master**

1. Use the CAN2BT Configuration app for scanning the available devices and connect to the one to be used as the slave end of the bridge. The master AX141150 can be also powered down while the slave is configured.

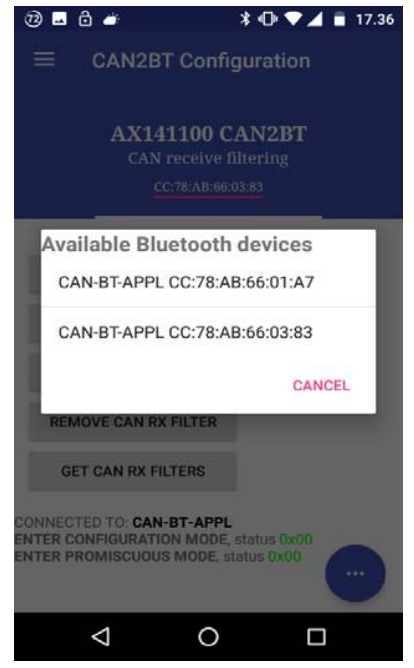

2. After connecting, the App reports "CONNECTED TO: CAN-BT-APPL". In case this text is not shown, please reconnect by selecting the node from the list of previous scan results (using the button circled with red)

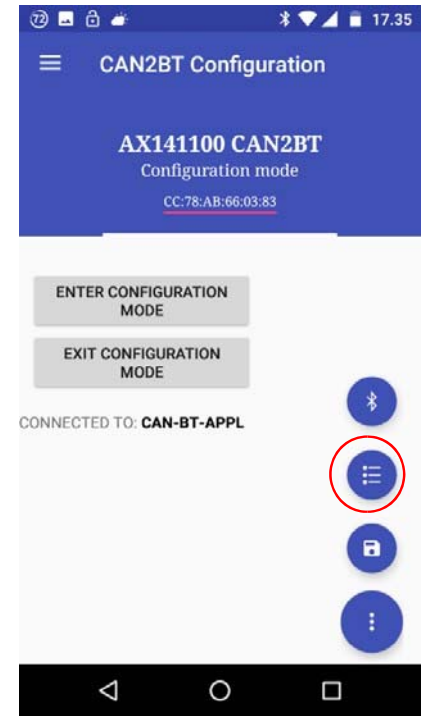

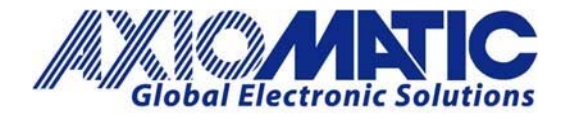

#### **Version 1.00**

3. If the connection is okay, the App will prompt "**ENTER CONFIGURATION MODE**, status 0x00" after entering the configuration mode. If this text is not shown, please reconnect. Also cycling AX141150 power is known to help, especially after the very first connection and pairing process, the AX141150 is automatically closing the SPP connection.

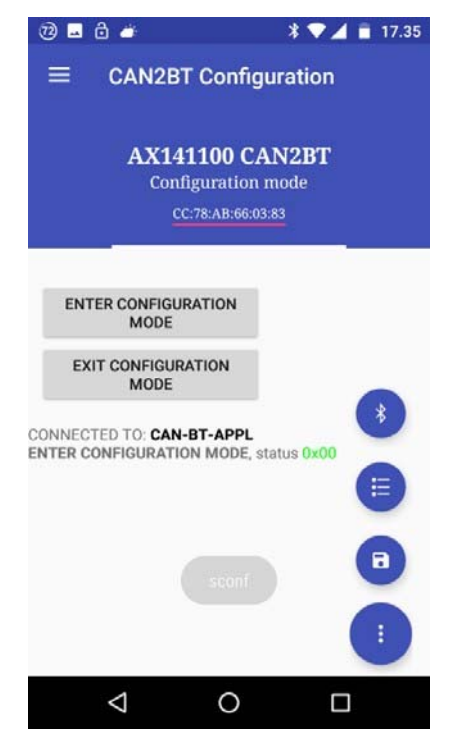

### **Configuring Slave**

4. The slave device needs only the CAN RX filtering configuration. In case all CAN messages should pass from slave to master, please select "USE BRIDGE MODE". If all messages should not pass, configure the required CAN RX filtering using the "ADD CAN RX FILTER" function.

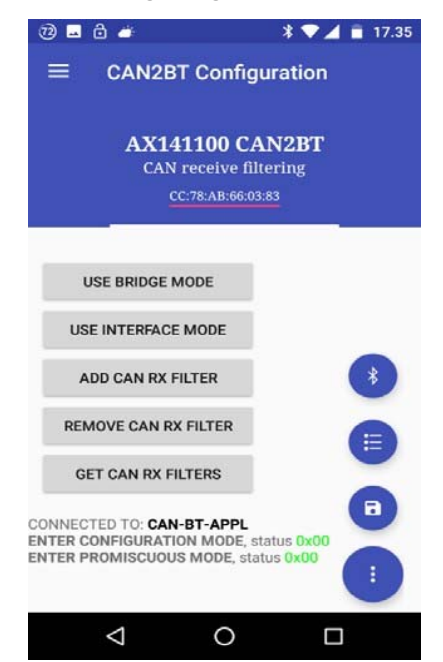

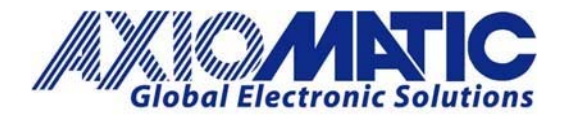

- **Version 1.00**
- 5. After configuring the slave device's CAN RX filtering, it can be powered down.
- 6. Select the master device from the list of scan results. The current App itself might require restarting before a successful connection to another AX141150 device can be made.

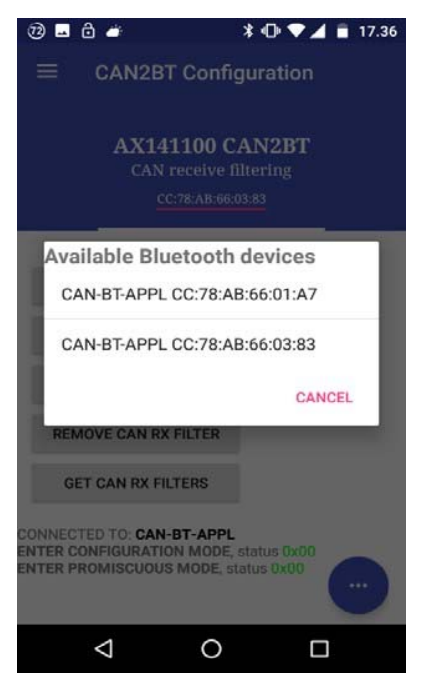

7. Enter configuration mode. Again please check that the "CONNECTED TO: **CAN‐BT‐APPL**" text is shown and the App reports "**ENTER CONFIGURATION MODE**, status 0x00". If not, please reconnect by selecting the AX141150 device from the list of scan results.

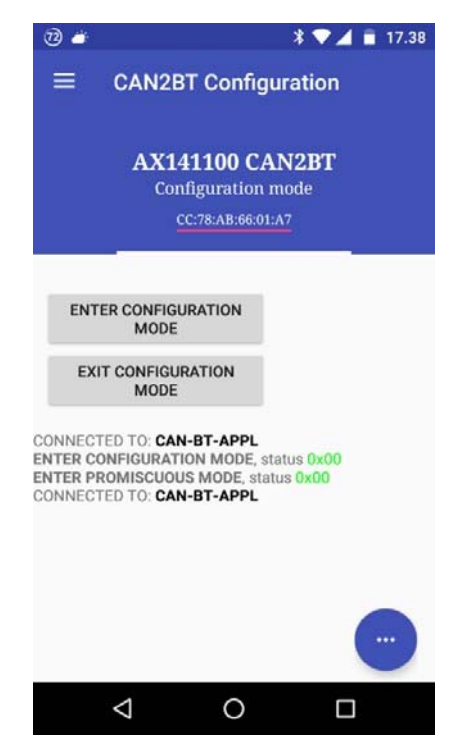

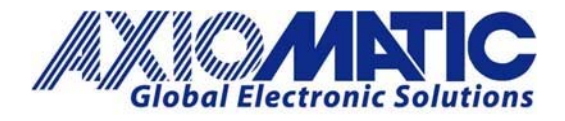

**AN401 Version 1.00**

### **Testing**

8. Run "SCAN" from "CONNECTION OPTIONS" menu. After the AX141150 device is finished scanning the nearby Bluetooth nodes, it will report the scan results. Depending on how many lines of text is already shown in the App, it might be necessary to switch for example to "CONFIGURATION MODE" menu to have all lines properly appearing on the screen.

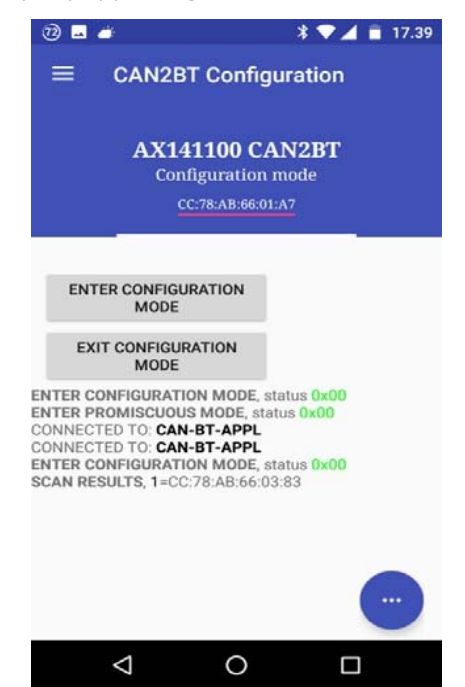

9. From the scan results, please check which entry corresponds to the Bluetooth address of the slave unit. Then in "CONNECTION OPTIONS" menu, use "SET AUTOCONNECT" function and specify the node number from the scan results list that corresponds to the slave AX141150 device.

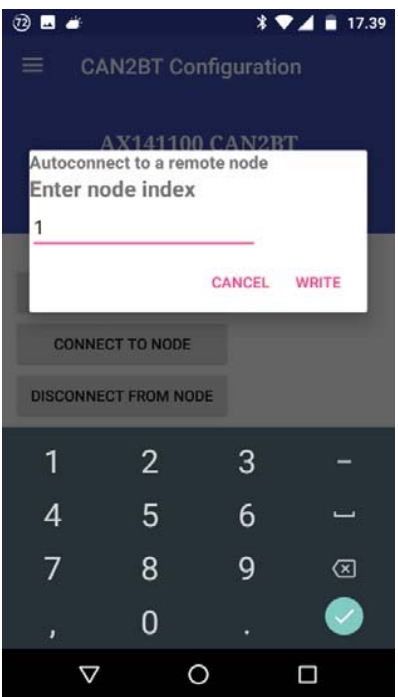

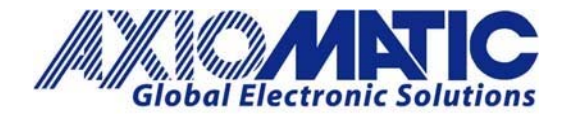

#### **Version 1.00**

10. After the autoconnect configuration, the Bridge Mode on the master AX141150 device can be enabled. Or the required custom CAN RX filtering set. Please also make sure that the App reports "**SET AUTOCONNECT**, status 0x00" and optionally "**ENTER PROMISCUOUS MODE**, status 0x00" after the autoconnect and bridge mode configuration steps.

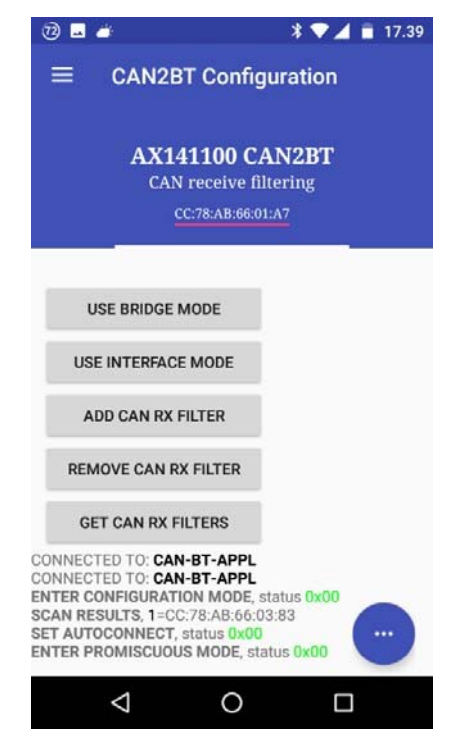

11. Cycle power of both AX141150 devices. With the above configuration, the master AX141150 will automatically try to connect the slave AX141150 device and all CAN messages that pass the CAN RX filters are forwarded over the Bluetooth link. If the connection is lost, the master device will try to automatically reconnect.

\*In case the slave device needs further configuration, it is required to power down the master device (or disable the autoconnect function). The active bridge connection from master to slave will restrict the app from making a successful connection to the slave device.

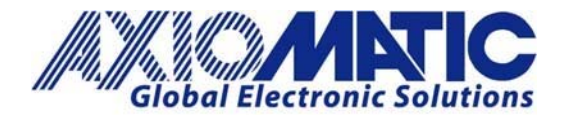

**Version 1.00**

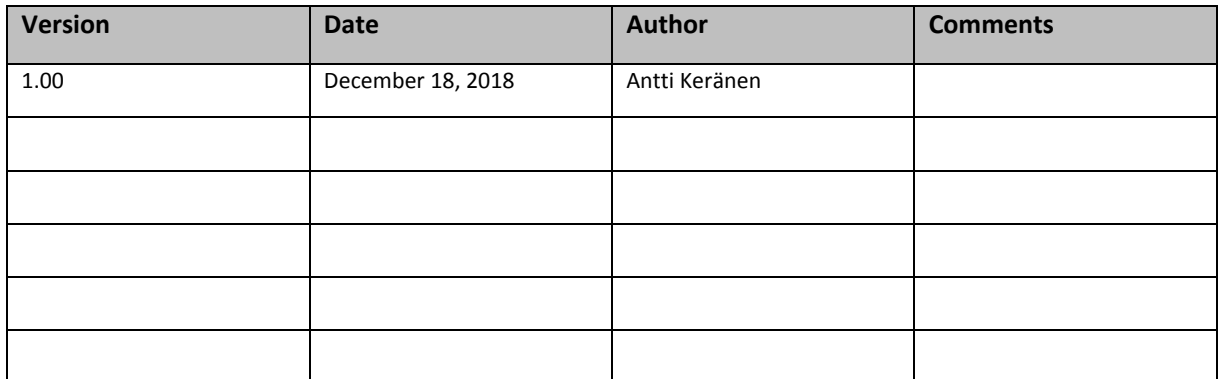